**WELCOME** TO THE 2023 NDAC A N **SUMMER** T R AININ G SERIES!

- The session will begin at 12pm EST.
- Please submit questions to the Q&A box.
- This session is being recorded .

## NDACAN SUMMER TRAINING SERIES

National Data Archive on Child Abuse and Neglect Cornell University & Duke University

#### NATIONAL DATA ARCHIVE ON CHILD ABUSE AND NEGLECT

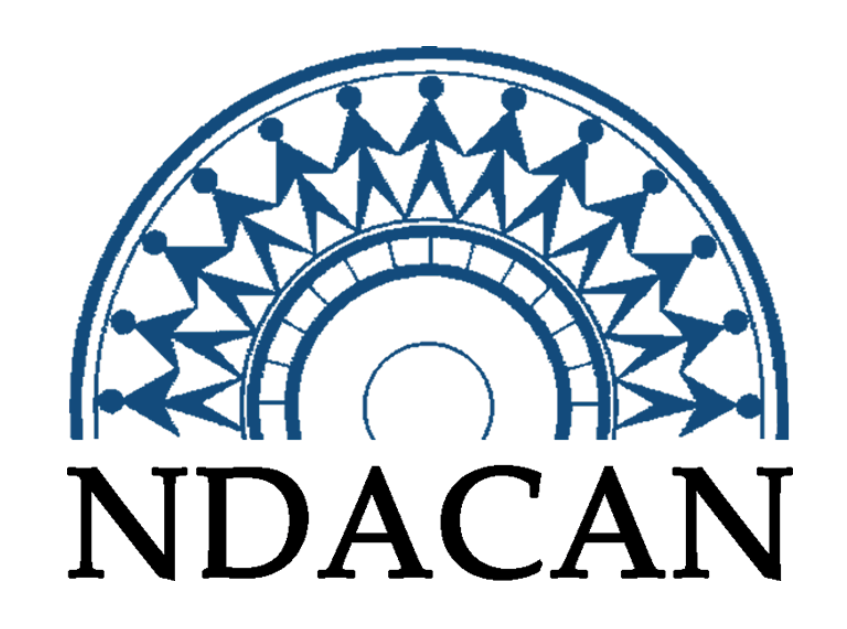

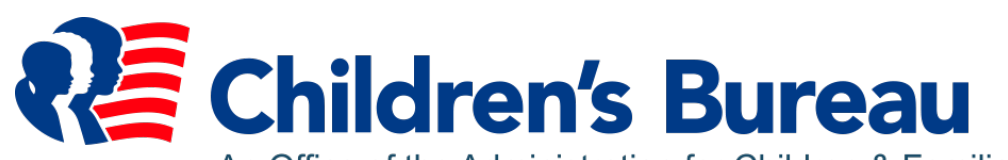

An Office of the Administration for Children & Families

## NDACAN SUMMER TRAINING SERIES SCHEDULE 2023

- July 5 Introduction to NDACAN and the Administrative Data Series
- July 12 New Data Acquisition: CCOULD Data
- July 19 Causal Inference Using Administrative Data
- July 26 Evaluating and Dealing with Missing Data in R
- August 2 Time Series Analysis in Stata
- August 9 Data Visualization in R

## SESSION AGENDA

• Overview of time series analysis

• Examples of time series analysis using NDACAN data

• Demonstration of time series analysis in Stata

## OVERVIEW OF TIME SERIES ANALYSIS

## WHAT IS TIME SERIES ANALYSIS?

- **Time series data** are a series of data points indexed in **time order** (i.e. **sequenced**)
- **Time series analysis** comprises methods for extracting **statistics** and other meaningful information from time-ordered data
- **Time series forecasting** entails the use of a statistical **model** to **predict** future (unobserved) data points based on patterns of past (observed) data
- **Regression analysis** tests the **relationship** between **multiple** time series

### WHY SHOULD I USE TIME SERIES ANALYSIS?

- Trends in your variable of interest are **serially correlated**
- You would like to **visualize** noisy trends in your variable of interest
- You are interested in **forecasting** future values of your variable of interest

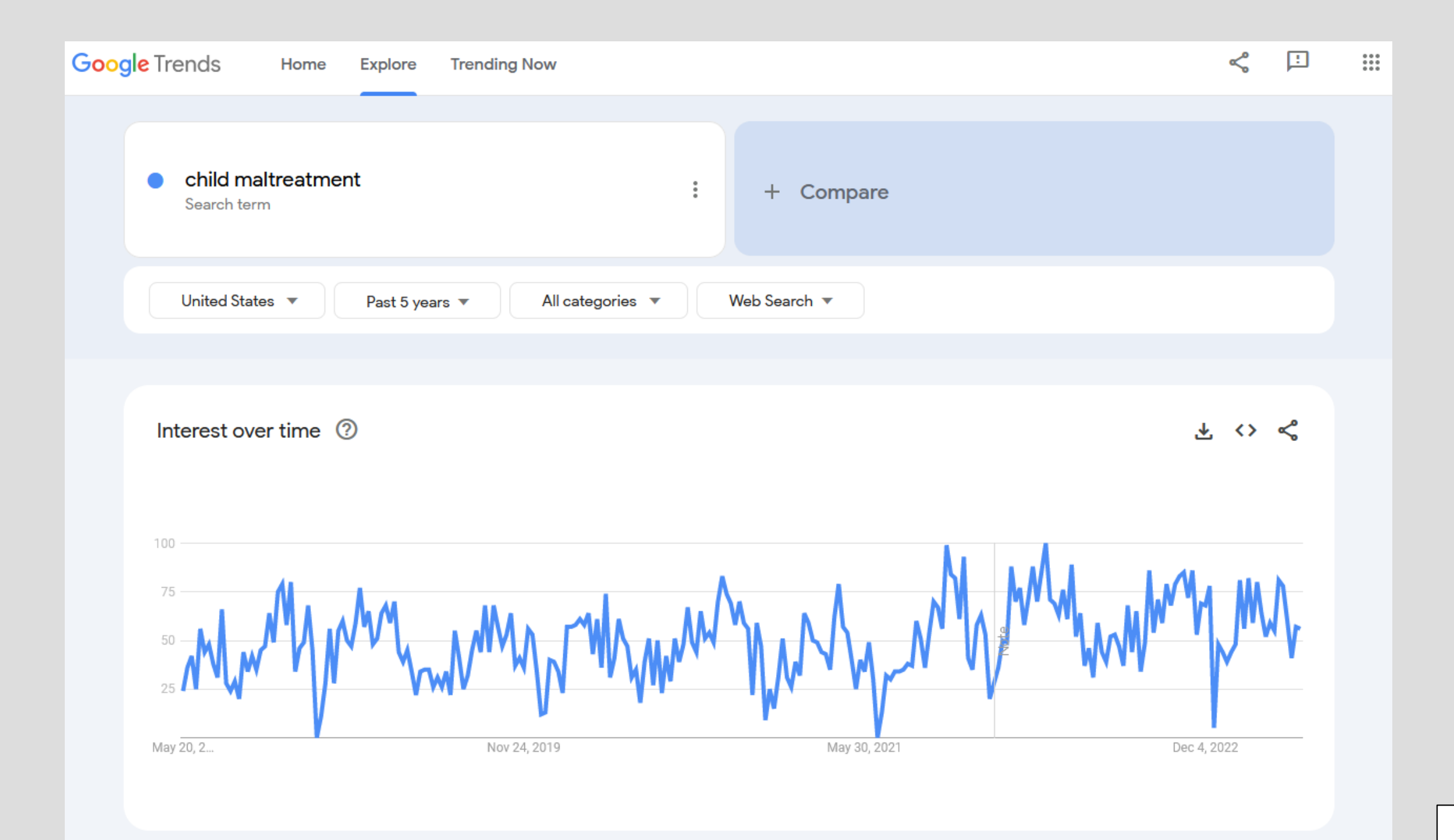

### UNIVARIATE AUTOREGRESSION

$$
abuse_t = \alpha_0 + \alpha_1 abuse_{t-1} + \dots + \alpha_k abuse_{t-k} + \varepsilon_t
$$

## VECTOR AUTOREGRESSION (VAR)

$$
\begin{bmatrix} \text{above}_t \\ \text{neglect}_t \end{bmatrix} = a_0 + A_1 \begin{bmatrix} \text{above}_{t-1} \\ \text{neglect}_{t-1} \end{bmatrix} + \dots + A_k \begin{bmatrix} \text{above}_{t-k} \\ \text{neglect}_{t-k} \end{bmatrix} + \begin{bmatrix} \varepsilon_{1,t} \\ \varepsilon_{2,t} \end{bmatrix}
$$

## WHAT DO I NEED FOR TIME SERIES ANALYSIS?

- A relatively **large sample** of sequenced observations
- Observations that are measured at **regular intervals**
- Dedicated **methods**

## EXAMPLES OF TIME SERIES ANALYSIS USING NDACAN DATA

## WHAT KINDS OF QUESTIONS CAN TIME SERIES ANALYSIS ANSWER? (NCANDS)

- How seasonal are screened-in reports of maltreatment?
	- Filter state/county trends for cyclicality
- *How does the rate of confirmed maltreatment in a time interval depend on the rate in the previous interval?* 
	- Use autoregression model (ARIMA,ARFIMA) for state/county trends
- *What do we expect future rates of confirmed neglect to be?* 
	- Build forecast model of future state/county trends
- *How are trends in confirmed physical abuse and confirmed neglect related?* 
	- Use vector autoregression model (VAR) for multiple trends

## DEMONSTRATION OF TIME SERIES ANALYSIS IN STATA

**Link to Stata do file: [https://drive.google.com/file/d/1kzZl6JmID\\_gEv8zzdConrgCQJ3X9JRou/view?usp=sharing](https://drive.google.com/file/d/1kzZl6JmID_gEv8zzdConrgCQJ3X9JRou/view?usp=sharing)**

**Link to Presentation Slides:** 

[https://docs.google.com/presentation/d/1b9MPcKcD7\\_Unfo0IYYIH-rhUoiIP5oSi/edit?usp=sharing&ouid=114322564655947637684&rtpof=true&sd=true](https://docs.google.com/presentation/d/1b9MPcKcD7_Unfo0IYYIH-rhUoiIP5oSi/edit?usp=sharing&ouid=114322564655947637684&rtpof=true&sd=true)

HELPFUL RESOURCES FOR TIME SERIES ANALYSIS IN STATA

- Stata reference manual on time series
	- <https://www.stata.com/manuals13/tstimeseries.pdf>
- Dr. Torres-Reyna's slides on time series analysis in Stata
	- <https://www.princeton.edu/~otorres/TS101.pdf>
- Becketti's *Introduction to Time Series Using Stata, Revised Edition*
	- <https://www.stata-press.com/books/introduction-to-time-series-using-stata/>

### DEMONSTRATION IN STATA

The program, written in Stata, is included in the downloadable files for the slides and the transcript.

#### STATA DO FILE CODE, PAGE I OF 12

\*\*\*\*\*\*\*\*\*\*\*\*\*\*\*\*\*\*\*\*\*\*\*\*\*\*\*\*\*\*\*\*\*\*\*\*\* \*\*\*\*\*\*\*\*\*\*\*\*\*\*\*\*\*\*\*\*\*\*\*\*\*\*\*\*\*\*\*\*\*\*\*\*\* \* NDACAN SUMMER TRAINING SERIES \* AUGUST 2, 2023 \* TIMES SERIES (TS) ANALYSIS IN STATA \*\*\*\*\*\*\*\*\*\*\*\*\*\*\*\*\*\*\*\*\*\*\*\*\*\*\*\*\*\*\*\*\*\*\*\*\* \*\*\*\*\*\*\*\*\*\*\*\*\*\*\*\*\*\*\*\*\*\*\*\*\*\*\*\*\*\*\*\*\*\*\*\*\*

\*\*\*\*\*\*\*\*\*

\* LINKS \*

\*\*\*\*\*\*\*\*\*

\* Stata .do file:

\* Powerpoint slides:

\*\*\*\*\*\*\*\*\*\*\*\*\*\*\*\*\*\*\*\*\*

\* HELPFUL RESOURCES \* \*\*\*\*\*\*\*\*\*\*\*\*\*\*\*\*\*\*\*\*\*

\* Stata tutorial series (beginner):

https://www.youtube.com/playlist?list=PLN5IskQdgXWlEVJe6t9urIMoJVHdifFuR

\* Stata reference manual: https://www.stata.com/manuals/ts.pdf

\* Juan D'Amico's tutorial series (intermediate):

https://youtube.com/playlist?list=PLsZ8kVwX52ZEFZsVViYs60lf7idJuKKUO

#### STATA DO FILE CODE, PAGE 2 OF 12

\*\*\*\*\*\*\*\*\*

\* SETUP \* \*\*\*\*\*\*\*\*\*

\* Let's set up our workspace. clear // clear any data in memory set more off // avoid having to click 'more' all the time set seed 1013 // always set a seed for any random processes cd "C:\Users\aroehrkasse\Box\Presentations\-NDACAN\2023\_summer\_series" // set your working directory

\*\*\*\*\*\*\*\*\*\*\*\*\*\*\*\*\*\*\*\*\*\*\*\*\*\*\*\*\*\*\*\*\*\*\*\*\*\*\*\*

\* SET UP DATA FOR TIME SERIES ANALYSIS \* \*\*\*\*\*\*\*\*\*\*\*\*\*\*\*\*\*\*\*\*\*\*\*\*\*\*\*\*\*\*\*\*\*\*\*\*\*\*\*\*

\* Let's read in some example data, specifically, \* an anonymized 1% sample of several variables \* from the 2017 NCANDS Child File. use "data\ts\_example.dta", clear // read dta file

\* Let's examine the first observation. list in f list in f, nol

\* Now let's clean our data. \* First let's create a state FIPS code variable. gen stfips = round( $rptfips/1000,1$ ) list in f, nol

\* Next, for TS analysis, \* let's reformat the report date variable

\* into a monthly format that Stata recognizes as such.

#### STATA DO FILE CODE, PAGE 3 OF 12

\* First tell Stata that our report date variable is a date. gen date = date( $rptdt$ , "YMD") format date %td list in f, nol

\* Then convert this date into a year - month variable. gen datem  $=$  mofd $(date)$ format datem %tm list in f, nol

\* Finally, let's create a binary variable that is \* 1 if there is confirmed abuse, and \* 0 if there is confirmed neglect but not confirmed abuse. gen abuse  $= 0$ 

replace abuse = 1 if chmal1 == 1 & mal1lev <=  $2$  | /// // physical abuse

maltreatment

chmal1 == 4 & mal1lev <=  $2$  | /// // sexual abuse chmal1 ==  $5 &$  mal1lev <=  $2 \mid \frac{1}{11} \mid$  psych/emo

```
chmal1 == 7 & mal1lev <= 2 | /// // sex traficking
chmal1 == 8 \& 2 \mid 11 \mid 11 \text{ other}chmal2 == 1 & \text{m}al2lev <= 2 | \text{ } \text{ } \text{ } \text{ } \text{ } \text{ } \text{ } \text{ } \text{ } 2chmal2 == 4 & mal2lev <= 2 | ///
chmal2 == 5 & mal2lev <= 2 | ///
chmal2 == 7 & mal2lev <= 2 | ///
chmal2 == 8 \& \text{ mal2lev} \leq 2 \mid \text{///}chmal3 == 1 & mal3lev <= 2 | ///
chmal3 == 4 & mal3lev <= 2 | ///
chmal3 == 5 & mal3lev <= 2 | ///
chmal3 == 7 & mal3lev <= 2 | ///
chmal3 == 8 \& \text{ mal3lev} \leq 2 \mid \text{///}chmal4 == 1 \& \text{m}al4lev <= 2 \mid \text{III}chmal4 == 4 & mal4lev <= 2 | ///
chmal4 == 5 & mal4lev <= 2 | ///
chmal4 == 7 & mal4lev <= 2 | ///
chmal4 == 8 \& \text{m}al4lev <= 2 \& \text{m}
```
#### STATA DO FILE CODE, PAGE 4 OF 12

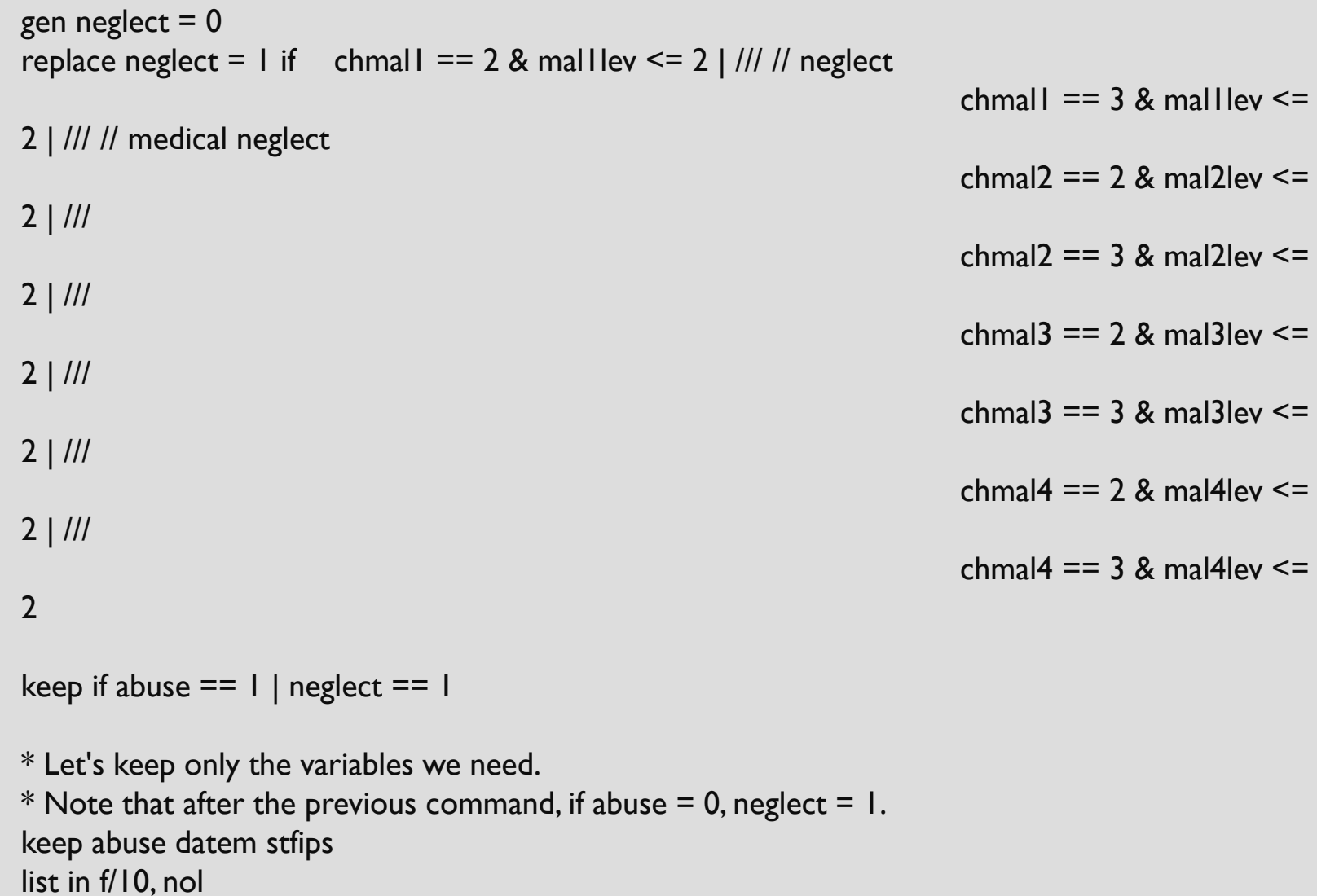

#### STATA DO FILE CODE, PAGE 5 OF 12

\* And finally let's collapse our data into counts of reports by month. \* Note that half - months will be combined. gen  $n = 1$ collapse (count) n, by(abuse stfips datem) order stfips abuse datem n sort stfips abuse datem list in f/10

\* Now let's read in pre - processed count data for FY 2012 - 2021. \* Note that small counts are arbitrarily inflated to prevent disclosure risk. use "data\ts.dta", clear // read dta file

\* Let's merge it to a utility file that contains \* state FIPS codes and state abbreviations (ab). merge m:1 stfips using "data\statecodes.dta" drop if \_merge < 3 drop merge list in f/3

\* And let's label our state FIPS variable and its values. \* (this requires installation of labutil package). \* ssc install labutil // uncomment this to install label var stfips "State" labmask stfips, values(ab)

\* And now let's tell Stata that our data are time - series data so that we can run

\* specialized TS commands. Note that the optional first term is our panel variable,

\* and the required second term is our time variable. tsset stfips datem, m

#### STATA DO FILE CODE, PAGE 6 OF 12

\* Oops! Because our data are long (i.e. "n" counts both abuse and neglect), \* our panel data isn't identified. So let's reshape. reshape wide n, i( st fips ab datem) j(abuse) rename n0 neglect rename n1 abuse

\* And try TS setting our data again. tsset stfips datem, m

\*\*\*\*\*\*\*\*\*\*\*\*\*\*\*\*\*\*\*\*\*\*\*

\* VISUALIZING TS DATA \* \*\*\*\*\*\*\*\*\*\*\*\*\*\*\*\*\*\*\*\*\*\*

\* Let's say we want to visualize some trends in our data, but they're noisy.

\* Let's first visualize raw data on abuse across a few states.

\* If we want to visualize the same time series across multiple panels,

\* it can actually be easier to use Stata's xt commands,

\* for panel data.These mostly work with tsset data, but you may have to xtset . xtline abuse if stfips < 9, ///

xlabel (, angle(vertical)) ylabel (, angle(horizontal)) xtitle ("Time") ytitle ("Confirmed abuse reports") and  $\vert$  23

#### STATA DO FILE CODE, PAGE 7 OF 12

\* Note that counts seem very low in early/late months.This is because many reports

- \* are lagged in their submission to NDACAN relative to the report date.
- \* For this reason, it is EXTREMELEY important to censor your data appropriately.
- \* My rule of thumb is you can only analyze one fewer fiscal year than submission year.
- \* We're using the 2012 2021 Child Files (submission year),
- \* so we'll censor to FY2012 2020 (fiscal year).
- drop if datem  $\leq$  tm(2011m9) | datem  $\geq$  tm(2020m8)

```
xtline abuse if stfips < 9, ///
```
xlabel (, angle(vertical)) ylabel (, angle(horizontal)) xtitle ("Time") ytitle ("Confirmed abuse reports")

```
* Our data look kinda noisy.What if we want to plot a smoother line? 
* We can do this using Stata's moving - average capability. 
tssmooth ma abuse_ma1 = abuse, window(1 \mid 1)
twoway (tsline abuse abuse_ma*) if stfips == 6, 111ylabel(, angle(horizontal)) xtitle ("Time") ytitle ("Confirmed abuse reports") legend (order (1 "Raw
data" 2 "3-mo. moving avg."))
```
\* Or we can compute a weighted moving average, where nearer observations count more. tssmooth ma abuse ma2 = abuse, weights( $1/6$  <7> 6/2) twoway (tsline abuse abuse  $\text{ma}^*$ ) if stfips == 6, /// ylabel(, angle(horizontal)) xtitle ("Time") ytitle ("Confirmed abuse reports") legend (order (1 "Raw data" 2 "3-mo. moving avg." 3 "12-mo. weighted moving avg."))

#### STATA DO FILE CODE, PAGE 8 OF 12

\*\*\*\*\*\*\*\*\*\*\*\*\*\*\*\*\*\*\*\*\*\*\*\*\*\*

\* TIME - SERIES OPERATIONS \* \* \*\*\*\*\*\*\*\*\*\*\*\*\*\*\*\*\*\*\*\*\*\*\*\*\*\*

\* Stata also makes it very easy to calculate common time - series quantities of interest.

 $*$  Let's say we want to know the one-month lead of a variable, \* Stata has a specific syntax for this. list stfips datem abuse F1.abuse in f/10

\* We can do the same for lags. list stfips datem neglect L2.neglect in f/10

\* Let's say we want to calculate the difference in values \* across time periods (in our case, months). \* We again use Stata's special TS syntax. list stfips datem abuse D1.abuse in f/10

\* Note that d2 is NOT a two - period difference, but rather \* a second - order difference. list stfips datem abuse D1.abuse D2.abuse in f/20

 $*$  Let's say we want to know the 12-month change, \* i.e. the seasonal difference. Here we use different syntax. list stfips datem abuse S12.abuse in f/20

#### STATA DO FILE CODE, PAGE 9 OF 12

\* Let's visualize this seasonal difference, \* or year-over-year monthly change. gen abuse  $s12 = S12$ .abuse xtline abuse  $s12$  if stfips < 9, /// xlabel(, angle(vertical)) ylabel(, angle(horizontal)) xtitle("Time") ytitle("12mo change in confirmed abuse reports")

\*\*\*\*\*\*\*\*\*\*\*\*\*\*\*\*\*\*\*\*\*\*\*\*\*\*\*\*\*

\* UNIVARIATE AUTOREGRESSION \* \* \*\*\*\*\*\*\*\*\*\*\*\*\*\*\*\*\*\*\*\*\*\*\*\*\*\*\*

\* Let's say we want a statistical model that captures the properties of our maltreatment trends.

\* To keep things simple, let's just focus on CA from here on out. keep if stfips  $== 6$ tsset datem, m

\* Time series models generally require that the variable of interest is stationary,

\* basically meaning that it is independent of time.

\* Are abuse trends in CA stationary? Simply examining, it appears not. tsline abuse, /// xlabel(, angle(vertical)) ylabel(, angle(horizontal)) xtitle("Time") ytitle("Confirmed abuse reports")

\* However, formal tests reject the null hypothesis that the abuse trend

\* has a unit root (i.e. is not stationary). That double negative is tricky:

\* in other words, they seem to indicate that the process is stationary.

dfuller abuse, trend regress

pperron abuse, trend regress

#### STATA DO FILE CODE, PAGE 10 OF 12

 $*$  If the process isn't stationary (which it usually isn't),

\* we can often model the first difference, which usually is.

\* This difference is also of policy interest: will abuse go up or down this month?

\* For illustration, let's model this difference.

tsline D1.abuse, ///

xlabel (, angle(vertical)) ylabel (, angle(horizontal)) xtitle ("Time") ytitle ("1mo change in confirmed abuse reports")

\* The most popular time - series model is the

\* autoregressive integrated moving average (ARIMA) model.

\* This model combines analysis of autoregressive and moving - average processes.

\* Parametric ARIMA models require us to specify how we want to model these processes.

\* How should we choose these parameters? It's more of an art than a science,

\* though new versions of Stata include model selection features ( arimasoc ).

\* First, moving - average processes are fundamentally about autocorrelation.

\* What does the autocorrelation of our first difference look like?

\* We can use a correlogram to see.

ac D1.abuse

\* The fact that the first lag is outside the confidence interval

 $*$  tells us that I is a good starting point for our moving-average parameter ("q").

\* Second, autoregressive processes are fundamentally about partial autocorrelation. pac D1.abuse

\* The fact that the first four lags are outside the confidence interval

 $*$  tells us that 4 is a good starting point for our autoregressive parameter ("p").

#### STATA DO FILE CODE, PAGE 11 OF 12

\* Our final parameter in the ARIMA model is the integrated (difference) order ("d"), which will be 1.

```
* Let's fit our model using the (p,d,q) syntax!
```

```
arima abuse, arima(4,1,1)
```
\* Note that the above could also be written as the following:

 $*$  arima D1.abuse, ar(4) ma(1)

```
* Recall from our correlogram that we had a noticable 12 - month lagged autocorrelation. 
* This is seasonality! We can adjust for this using a helpful option in Stata. 
arima abuse, arima(4,1,1) sarima(1,1,1,12)
```
\*\*\*\*\*\*\*\*\*\*\*\*\*\*\*

\* FORECASTING \* \*\*\*\*\*\*\*\*\*\*\*\*\*\*

\* So what!? Well, learning about time - series processes can help us predict the future, \* based solely on the pattern of trends in the outcome variable.

> \* To forecast, we would first want to do some diagnostics (beyond today's scope). predict error, resid summarize error tsline error, yline (-22.08081) // Are residuals tightly grouped around the mean (good)? wntestq error // Do we fail to reject the null hypothesis that our process is white noise (good)? estat aroots // Are the roots inside the circle (good)? \* If we meet these criteria, we have a good candidate model for forecasting!

#### STATA DO FILE CODE, PAGE 12 OF 12

\* Let's create some empty cells to forecast into.  $tsappend, add(36)$ 

\* And predict values using our SARIMA model. predict abuse f, y dynamic(m(2020m9))

\* Let's get confidence intervals for our forecasting predict abuse fv, mse dynamic(m(2020m9)) generate ub = abuse  $f + 1.96*$  sqrt( abuse fv) generate  $\mathsf{lb} = \mathsf{abuse}\; \mathsf{f}$  - 1.96\* sqrt (abuse fv)

\* And finally, plot our forecast against the real data. twoway (rarea ub lb datem if datem  $>=$  tm(2020m8), fcolor(blue%25)) /// ( tsline abuse) /// (tsline abuse f if datem  $>=$  tm(2020m8)), /// xlabel (, angle(vertical)) ylabel (, angle(horizontal)) xtitle ("Time") /// ytitle ("Confirmed abuse reports") legend(order(2 "Actual" 3 "Forecast" 1 "95% CI" ))

\*\*\*\*\*\*\*\*\*\*\*\*\*\*\*\*

\* GOING FURTHER \* \*\*\*\*\*\*\*\*\*\*\*\*\*\*\*\*

\* NDACAN data users further interested in time - series analysis will likely benefit from exploring:

\* 1.Vector autoregression models

\* 2. Panel data models

 $*$  3. State-space models  $\overline{29}$ 

# QUESTIONS?

ALEX ROEHRKASSE ASSISTANT PROFESSOR, BUTLER UNIVERSITY

AROEHRKASSE@BUTLER.EDU

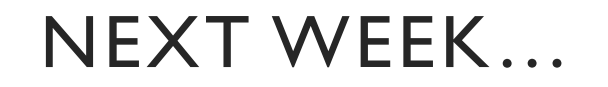

## **August 9, 2023**

## Presenter: **Sarah Sernaker, NDACAN**  Topic: **Data Visualization in R**